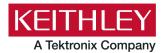

Keithley Instruments 28775 Aurora Road Cleveland, Ohio 44139 1-800-833-9200 tek.com/keithley

# **ACS Basic Edition**

# Version 3.3 Release Notes

### Contents

| General information                         | 1 |
|---------------------------------------------|---|
| Supported operating systems                 | 1 |
| ACS Basic Edition revision history          | 2 |
| Install ACS Basic                           | 2 |
| Update previous versions of ACS Basic files | 3 |
| Supported models and test configurations    | 5 |
| Supported communication interfaces          | 6 |
| Software license                            | 7 |
| License management                          | 8 |
| ACS Basic version 3.3                       | 8 |
|                                             |   |

### **GENERAL INFORMATION**

This document describes the features added to the Keithley Instruments Automated Characterization Suite (ACS) Basic Edition software (version 3.3).

The Keithley Instruments ACS Basic Edition software supports component characterization testing of packaged parts and wafer-level testing using a manual probe station. ACS Basic Edition software can be installed on any computer, including Keithley Instruments Model 4200A-SCS Parameter Analyzer, or Model 4200 Semiconductor Characterization System (4200-SCS).

### SUPPORTED OPERATING SYSTEMS

ACS Basic Edition software is supported on the following operating systems:

Microsoft® Windows® 11, 64-bit

Microsoft Windows 10, 64-bit

Microsoft Windows 10, 32-bit

Microsoft Windows 7, 64-bit (with Service Pack 1)

Microsoft Windows 7, 32-bit (with Service Pack 1)

## ACS BASIC EDITION REVISION HISTORY

| Version | Release date   |
|---------|----------------|
| 3.3     | November 2023  |
| 3.2.1   | March 2023     |
| 3.2     | November 2022  |
| 3.1     | March 2022     |
| 3.0     | August 2021    |
| 2.1.5   | November 2017  |
| 2.1     | November 2015  |
| 2.0     | September 2012 |
| 1.3     | July 2011      |
| 1.2     | September 2010 |

### **INSTALL ACS BASIC**

### To install ACS software on a personal computer:

- 1. Log in to your computer as an Administrator.
- 2. Open the ACS Basic executable file.
- 3. Follow the software installation instructions.
- 4. Select **Yes** if you have an older version of ACS Basic installed, as shown in the following figure.

#### Figure 1: ACS Basic Software installation

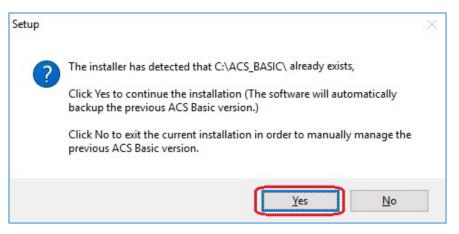

- 5. Follow the instructions to specify how you want to install the software on your system.
- 6. If you have projects you need to backup or restore from a previous version of ACS Basic, see <u>Update</u> previous versions of ACS Basic files.

# NOTE

If you are installing ACS on a Model 4200A-SCS Parameter Analyzer, see the following information.

### Install ACS Basic on a 4200A-SCS Parameter Analyzer

If you are installing ACS Basic on a 4200A-SCS Parameter Analyzer, the following dialog box displays indicating that the applications identified are needed for installation. Make sure you select **Do not close applications** and **Next** to install (see the following figure).

| Preparing to Install       Setup is preparing to install ACS Basic3.3 on your computer.         Image: Setup is preparing to install ACS Basic3.3 on your computer.       Image: Setup is preparing to install ACS Basic3.3 on your computer.         Image: Setup is preparing to install ACS Basic3.3 on your computer.       Image: Setup is preparing to install ACS Basic3.3 on your computer.         Image: Setup is preparing to install ACS Basic3.3 on your computer.       Image: Setup is preparing to install ACS Basic3.3 on your computer.         Image: Setup is preparing to install ACS Basic3.3 on your computer.       Image: Setup is preparing to install ACS Basic3.3 on your computer.         Image: Setup is preparing to install ACS Basic3.3 on your computer.       Image: Setup is preparing to install ACS Basic3.3 on your computer.         Image: Setup is preparing to install ACS Basic3.3 on your computer.       Image: Setup is preparing to install ACS Basic3.3 on your computer.         Image: Setup is preparing to install ACS Basic3.3 on your computer.       Image: Setup is preparing to install ACS Basic3.3 on your computer.         Image: Setup is preparing to install ACS Basic3.3 on your computer.       Image: Setup is preparing to install ACS Basic3.3 on your computer.         Image: Setup is preparing to install ACS Basic3.3 on your computer.       Image: Setup is prepared to install ACS Basic3.3 on your computer.         Image: Setup is prepared to install ACS Basic3.3 on your computer.       Image: Setup is prepared to install ACS Basic3.3 on your computer.         Image: Setup is prepared to install A | Setup | - ACS Basic3.3                                                                                                 |                     |        |
|----------------------------------------------------------------------------------------------------|-------|----------------------------------------------------------------------------------------------------|---------------------|--------|
| The following applications are using files that need to be updated by Setup. It is recommended that you allow Setup to automatically close these applications. After the installation has completed, Setup will attempt to restart the applications.           KeithleyLoggingClientControl           KIHWProxyService           KeithleyLoggingService                                                                                                    | Prepa | ring to Install                                                                                                |                     |        |
| recommended that you allow Setup to automatically close these applications.<br>After the installation has completed, Setup will attempt to restart the applications.<br>KeithleyLoggingClientControl<br>KIHWProxyService<br>KeithleyLoggingService                                                                                                    | Set   | up is preparing to install ACS Basic3.3 on your compute                                                        | er.                 | Ì      |
| KIHWProxyService<br>KeithleyLoggingService                                                                                                    | 0     | recommended that you allow Setup to automatically or<br>After the installation has completed, Setup will attem | lose these applicat |        |
| <                                                                                                    |       | KIHWProxyService                                                                                               |                     | ^      |
| < >                                                                                                    |       |                                                                                                    |                     | ~      |
|                                                                                                    |       | <                                                                                                    |                     | >      |
|                                                                                                    | 1     |                                                                                                    |                     |        |
| <u>Automatically dose the applications</u> Do not dose the applications                                                                                                    |       |                                                                                                    |                     |        |
| Do not close the applications                                                                                                    |       | <u> </u>                                                                                                    |                     |        |
|                                                                                                    |       | < Back                                                                                                    | Next >              | Cancel |

#### Figure 2: ACS Basic 3.3 prepare to install

# NOTE

If you are installing Clarius+ and ACS Basic on the same system, Clarius+ must be installed first.

### UPDATE PREVIOUS VERSIONS OF ACS BASIC FILES

# NOTE

Once ACS Basic is installed, you can use UpgradeTool.exe to convert your ACS Basic version 3.0 files or later to the present version, which includes projects, libraries, and settings from previous versions. ACS Basic files before version 3.0 cannot be converted using this method.

#### To update previous software files:

- 1. Go to C:\ACS\_BASIC\UpgradeTool\.
- 2. Double-click UpgradeTool.exe.
- 3. Choose the items in the folder you want to update (see the following figure).

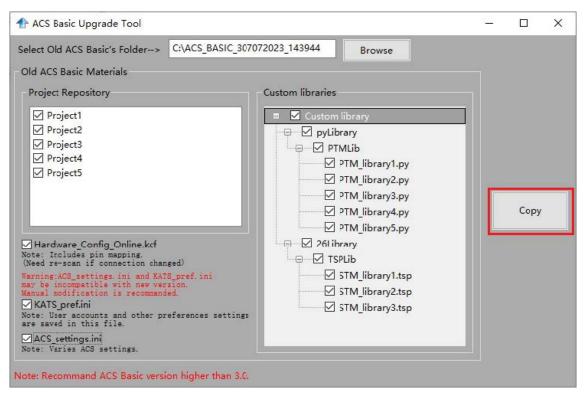

Figure 3: ACS Basic Upgrade Tool

#### 5. Select Copy.

When the updated version of ACS Basic is installed, the previous version is renamed. You can copy the projects and libraries from the previous version using the following steps.

## NOTE

If you have ACS Basic version 2.1.5 or later, you must manually copy the projects and libraries by following the steps below.

#### To copy and paste folders:

- 1. Find the C:\ACS\_BASIC\_DDMMYYYY\_HHMMSS\Projects\ folder.
- 2. Copy and paste to the present C:\ACS\_BASIC\Projects\ folder.
- 3. Find the C:\ACS BASIC DDMMYYYY HHMMSS\library\pyLibrary\PTMLib\ folder.
- 4. Copy and paste to the present C:\ACS BASIC\library\pyLibrary\PTMLib\ folder.
- 5. Find the C:\ACS BASIC DDMMYYYY HHMMSS\library\26library\ folder.
- 6. Copy and paste to the present C:\ACS BASIC\library\26library\ folder.

# NOTE

ACS Basic 3.3 is based on the Python 3.7 programming language. If you customized your projects in a previous version of ACS Basic you may need to change the projects created in the older version of ACS Basic, which includes the Python language test module (PTM) script libraries. You can go to this site to review the Python changes for more detail:

https://docs.python.org/3/whatsnew/3.7.html#porting-to-python-37

### Install ACS Basic after installing NI-488.2 drivers

If you are installing ACS Basic on a system that contains NI-488.2 drivers, the following dialog box displays indicating that the applications identified are needed for installation. Make sure you select **Do not close applications** and **Next** to install (see the following figure).

| 🚡 Setup - | - ACS Basic3.3 —                                                                                                    |         |        | × |
|-----------|----------------------------------------------------------------------------------------------------|---------|--------|---|
| Prepar    | ring to Install                                                                                                    |         |        |   |
| Setu      | up is preparing to install ACS Basic3.3 on your computer.                                                                                                    |         | Ċ      | 4 |
| 8         | The following applications are using files that need to be updated by recommended that you allow Setup to automatically close these app After the installation has completed, Setup will attempt to restart the applications. | licatio |        |   |
|           | NI Domain Service<br>NI Error Reporting Server<br>NI PSP Service Locator<br>NI Time Synchronization                                                                                                    |         | ^      |   |
|           |                                                                                                    |         |        |   |
|           | <                                                                                                    |         | >      |   |
|           |                                                                                                    |         |        |   |
| [         | <u>A</u> utomatically dose the applications <u>D</u> o not dose the applications                                                                                                    |         |        |   |
|           | < <u>B</u> ack Next >                                                                                                    |         | Cancel |   |

### Figure 4: ACS Basic 3.3, Preparing to Install

## SUPPORTED MODELS AND TEST CONFIGURATIONS

ACS Basic Edition software is used to characterize semiconductor devices with a variety of Keithley Instruments products in a variety of different configurations. The ACS Basic Reference Manual (part number ACSBASIC-901-01) contains detailed information about the supported hardware and test configurations.

|                                                             | 00B Series: 2601B, 2602B, 2604B, 2611B, 2612B, 2614B, 2634B,                                                                                       |
|-------------------------------------------------------------|----------------------------------------------------------------------------------------------------|
| 200                                                         | 35B, 2636B                                                                                                    |
| 260                                                         | 00A Series: 2601A, 2602A ,2611A, 2612A, 2635A, 2636A                                                                                               |
|                                                             | 00 Graphical Series SMU (KI24XX): 2450, 2460,<br>60-NFP, 2460-NFP-RACK, 2460-RACK, 2461, 2461-SYS, 2470                                            |
| 240                                                         | 00 Standard Series SMU: 2401, 2410, 2420, 2430, 2440                                                                                               |
| 265                                                         | 50 Series for High Power: 2651A, 2657A                                                                                                    |
| 422                                                         | 00A and supported cards/modules: 4210-CVU, 4215-CVU,<br>25-PMU/4225-RPM, 4225-RPM-LR, 4200-SMU, 4201-SMU,<br>10-SMU, 4211-SMU, 4200-PA, 4200A-CVIV |
| DMMs DM                                                     | M6500, DMM7510, 2010 Series                                                                                                    |
| Ultra-sensitive Current 622<br>Sources and<br>Nanovoltmeter | 20,6221, 2182A                                                                                                    |
| Switching and data DA0 acquisition systems                  | Q6510, 707A/B, 708A/B, 3700A                                                                                                    |
| Pulse Generators 340                                        | 00 Series                                                                                                    |

The following table summarizes the instruments supported in the ACS Basic test libraries.

# NOTE

The graphical interactive test module (ITM) supports 24xx Graphical Series SMU instruments and 26xx instruments at the same time. The 24xx instrument should be connected as the primary instrument, and the 26xx connected as the subordinate.

You can control any Test Script Processor (TSP<sup>™</sup>) instrument using a script test module (STM) script.

You can control any instrument using a Python language test module (PTM) script, including instrumentation from other vendors.

Existing ACS Basic STM and PTM libraries support specific instruments based on the library definition.

### SUPPORTED COMMUNICATION INTERFACES

- GPIB
- LAN (Auto Scan and LAN)
- USB
- RS-232

# NOTE

If you are using an RS-232 connection, the instrument is not automatically added to the hardware configuration. Add instruments connected with RS-232 manually and change the hardware configuration file that is in the following directory on your computer to the following: C:\ACS\_BASIC\HardwareManagementTool\HWCFG\_pref.ini. In this file you can change the baud rate, parity, byte, and stopBit settings. Review the following figure for details.

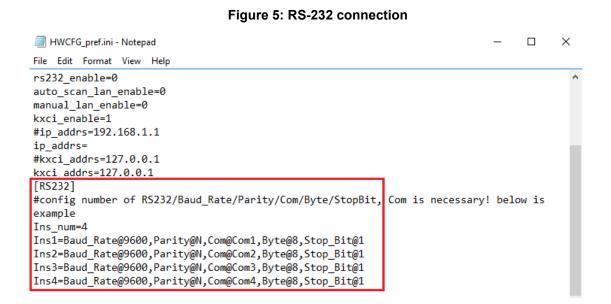

## SOFTWARE LICENSE

ACS Basic allows you to create tests, manipulate settings, and view previous data without a license. However, you must have a license for ACS Basic in to control and retrieve data from a physical instrument. You can launch a one-time, 60-day trial for ACS Basic after the initial installation. Once the license expires, you need to purchase a full license to use the software.

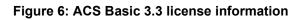

| Need License                            |                        |                    |
|-----------------------------------------|------------------------|--------------------|
| Cannot find valid license, you could st | art a 60 days trial or | install a license. |
| Start a trial Install a license         | Copy HostID            | Exit               |

## LICENSE MANAGEMENT

The ACS Basic software license is managed using the Tektronix Asset Management System (TekAMS).

#### To generate a license file:

- 1. You must submit your Host ID to TekAMS. For more information on TekAMS, see <u>tek.com/products/product-license</u>.
- To find the host ID, open the License Manager dialog box from the ACS Basic Help menu. Select License > Host ID, then Click to copy to copy the Host ID.
- 3. Select Install.

| ſ      | Kost ID           | ACS-6     | GTTJE711     | 13ZH4 |   |
|--------|-------------------|-----------|--------------|-------|---|
|        | Click<br>status:  | k to copy | ]            |       | ~ |
|        | as ended.         |           |              |       |   |
|        |                   |           |              |       |   |
|        |                   |           |              |       |   |
| 1000   | <u>ise status</u> | 10        | 13 (D        |       |   |
| Vo val | lid license fou   | 10        | se install v | alid  |   |
| Vo val | lid license fou   | 10        | se install v | valid |   |
| 1000   | lid license fou   | 10        | se install v | valid |   |

Figure 7: ACS Basic Host ID 3.3 license information

I

## **ACS BASIC VERSION 3.3**

#### **ENHANCEMENTS**

| Hardware config | juration                                                                                                    |
|-----------------|----------------------------------------------------------------------------------------------------|
| Issue number:   | ACS-784, CAS-209266-Y5K4F1                                                                                                    |
| Enhancement:    | Support for the Keysight E4980A added.                                                                                                    |
| Issue number:   | ACS-716                                                                                                    |
| Enhancement:    | Support for TSP-Link connections to the DMM6500 and DMM7510.                                                                                                    |
| Issue number:   | ACS-677                                                                                                    |
| Enhancement:    | <ul> <li>Add Hardware Scan Tool support scanning for:</li> <li>6221 through GPIB and ethernet</li> <li>6220 through GPIB</li> <li>2182 and 2182A through RS232 or Trigger Link cable to the 6220 or 6221</li> </ul> |

| ACS Basic softw | vare and libraries                                                                                                    |
|-----------------|----------------------------------------------------------------------------------------------------|
| Issue number:   | ACS-766, CAS-199477-J6M6T8                                                                                                    |
| Enhancement:    | Switching speed when switching between PTMs and ITMs has been optimized.                                                                                                    |
| Issue number:   | ACS-762                                                                                                    |
| Enhancement:    | Support added for saving data to the Excel® format, .xlsx.                                                                                                    |
| Issue number:   | ACS-724                                                                                                    |
| Enhancement:    | Shared-Stress App: Added an example library and project to show how to use the built-in shared stress functions.                                                            |
| Issue number:   | ACS-718                                                                                                    |
| Enhancement:    | DMM7510 and DMM6500 support: Added TSP library DMM_SMU_lib.tsp including the functions FIMV_Sweep and FIMV_Sample.                                                          |
| Issue number:   | ACS-717                                                                                                    |
| Enhancement:    | 2601B and DMM7510 support: Added LIV_Lib.tsp library.                                                                                                    |
| Issue number:   | ACS-713, ACS-712                                                                                                    |
| Enhancement:    | Added test library VTH_SiC under device PowerMosfet for ACS Basic.                                                                                                    |
| Issue number:   | ACS-690, ACS-689                                                                                                    |
| Enhancement:    | Added the standard PTM KI622x_2182_Lib.py library to support delta and differential measurements using the Keithley Instruments Model 6220 or 6221 used with a Model 2182A. |
| Issue number:   | ACS-681, ACS-680, ACS-679                                                                                                    |
| Enhancement:    | Added Shared-Stress App: Added python library Share_Stress_App.py and                                                                                                    |
|                 | shared_Stress_Demo.py.                                                                                                    |
| Issue number:   | ACS-676                                                                                                    |
| Enhancement:    | Add a PTM demo script to run a UTM library remotely on the 4200A-SCS through KXCI.                                                                                          |
| Issue number:   | ACS-664, CAS-143278-Z7L7T3                                                                                                    |
| Enhancement:    | Added support for generalized Shared-Stress testing.                                                                                                    |
| Issue number:   | ACS-653, CAS-124875-V3W1G7                                                                                                    |
| Enhancement:    | UpgradeTool.exe was added to help convert your ACS 6.0 files or later to the present                                                                                        |
|                 | version, including projects, libraries, and settings from previous versions.                                                                                                |

| ACS Basic manu | ACS Basic manual updates                                                                |  |
|----------------|-----------------------------------------------------------------------------------------|--|
| Issue number:  | ACS-757, ACS-744, ACS-743, ACS-733, ACS-711                                             |  |
| Enhancement:   | Automated Characterization Suite (ACS) Basic Software Reference Manual update.          |  |
| Issue number:  | ACS-790, ACS-785, ACS-719, ACS-715, ACS-714, ACS-711                                    |  |
| Enhancement:   | Automated Characterization Suite (ACS) Basic Edition Libraries Reference Manual update. |  |
| Issue number:  | ACS-711                                                                                 |  |
| Enhancement:   | ACS Basic Software Quick Start Guide update.                                            |  |

### **RESOLVED ISSUES**

| Issue number: | ACS-763, CAS-198461-L5X8W7                                                               |
|---------------|------------------------------------------------------------------------------------------|
| Enhancement:  | When ACS Formulator formula VTCI returns #REF, the data cannot be saved to an .xls file. |
| Resolution:   | This issue has been corrected.                                                           |
| Issue number: | ACS-758                                                                                  |
| Enhancement:  | ITM 2461 Pulse mode incorrectly reached compliance at current lower than the limiti      |
| Resolution:   | setting.                                                                                 |
|               | This issue has been corrected.                                                           |

| Issue number:                | ACS-755                                                                                    |
|------------------------------|--------------------------------------------------------------------------------------------|
| Enhancement:                 | Formulator from the last device-level running file is copied to all ITMs.                  |
| Resolution:                  | This issue has been corrected.                                                             |
| Issue number:                | ACS-753, CAS-191970-C6C2F3                                                                 |
| Enhancement:                 | ACS Basic graph problem: Fixed Scale applied incorrectly to Y2.                            |
| Resolution:                  | This issue has been corrected.                                                             |
| Issue number:                | ACS-752, CAS-191977-V4N4T0                                                                 |
| Enhancement:                 | ACS Basic graph problem with Log Scale.                                                    |
| Resolution:                  | This issue has been corrected.                                                             |
| Issue number:                | ACS-751, CAS-191987-Q2T8Q5                                                                 |
| Enhancement:                 | ACS Basic graph scale format error (scientific linear).                                    |
| Resolution:                  | This issue has been corrected.                                                             |
| Issue number:                | ACS-750, CAS-191988-X7C2L0                                                                 |
| Enhancement:                 | ACS Basic graph scale format error (scientific LOG).                                       |
| Resolution:                  | This issue has been corrected.                                                             |
| Issue number:                | ACS-740                                                                                    |
| Enhancement:                 | The 2450, DMM6500, and DAQ6510 report errors when starting ACS Basic.                      |
| Resolution:                  | This issue has been corrected.                                                             |
| Issue number:                | ACS-737, CAS-183556-J8P1L6                                                                 |
| Enhancement:                 | Cannot enable High C mode in an ITM when connected to a Model 2657A.                       |
| Resolution:                  | This issue has been corrected.                                                             |
| Issue number:                | ACS-732                                                                                    |
| Enhancement:                 | Cannot enable High C mode in an ITM when connected to a Model 2657A.                       |
| Resolution:                  | This issue has been corrected.                                                             |
| Issue number:                | ACS-706                                                                                    |
| Enhancement:                 | sintgv() is missing in TSPLPT.                                                             |
| Resolution:                  | This issue has been corrected.                                                             |
| Issue number:                | ACS-705                                                                                    |
| Enhancement:                 | The Combine SMU button is disabled in configure demo mode in the Hardware Management Tool. |
| Resolution:                  | This issue has been corrected.                                                             |
| Issue number:                | ACS-704, CAS-168192-R6R9C0                                                                 |
| Enhancement:                 | When measuring a CF sweep (from 10 kHz to 100 kHz) on a sample that has a capacitance      |
| Posolution:                  | value of about 100 pF, inaccurate data was shown at 10 kHz frequency.                      |
| Resolution:<br>Issue number: | This issue has been corrected.         ACS-699                                             |
| Enhancement:                 | When a customer enters a pattern, subsite, or device name that starts with a number, the   |
| Ennancement:                 | project is damaged.                                                                        |
| Resolution:                  | This issue has been corrected by displaying a message if the user tries to use a name that |
|                              | starts with a number.                                                                      |
| Issue number:                | ACS-695                                                                                    |
| Enhancement:                 | TSPLPT delcon command is not working correctly.                                            |
| Resolution:                  | This issue has been corrected.                                                             |
| Issue number:                | ACS-688                                                                                    |
| Enhancement:                 | ACS Basic cannot scan a Model 707B Switching System that contains a 7072B cards in the     |
| Resolution:                  | Hardware Management Tool.                                                                  |
|                              | This issue has been corrected.                                                             |

| Issue number:<br>Enhancement:<br>Resolution: | ACS-687, CAS-157136-K7R9R0<br>High Open Offset Capacitance issue on PCT HVCV Test.<br>This issue has been corrected.    |
|----------------------------------------------|----------------------------------------------------------------------------------------------------|
| Issue number:                                | ACS-686                                                                                                    |
| Enhancement:                                 | Added ACSLPT sweepX, bsweepX functions for 4200A SMU.                                                                   |
| Resolution:                                  | This issue has been corrected.                                                                                          |
| Issue number:                                | ACS-685                                                                                                    |
| Enhancement:<br>Resolution:                  | Y1/Y2 min/max scale in the plot setting is automatically changed when running a test.<br>This issue has been corrected. |

### SOFTWARE COMPATIBILITY

| Issue number: | N/A                                                                                                    |
|---------------|----------------------------------------------------------------------------------------------------|
| Resolution:   | When you start ACS Basic on a 4200A-SCS that has Clarius software version 1.4 or later (with the Windows 10 operating system), a warning message may appear indicating that KXCI did not start successfully. Select <b>Cancel</b> to dismiss the warning. |

Figure 8: KXCI did not start

| Warning!                                                             | ×  | $\mathbf{V}$ |
|----------------------------------------------------------------------|----|--------------|
| KXCI did not start successfully, ITM for 4200 cannot be used in ACS! |    |              |
| OK Cancel                                                            | ]  |              |
| Automated Characterization                                           | ۱. | Suite        |

To manually configure the compatibility settings:

- 1. Right-click the **ACS Basic icon** and select **Properties**.
- 2. Open the **Compatibility** tab.
- 3. Select Run this program as an administrator and select OK to save.

| General                                 | Shortcut                                                                            | Options                                                  | Font       | Layout   | Colors      |
|-----------------------------------------|-------------------------------------------------------------------------------------|----------------------------------------------------------|------------|----------|-------------|
| Terminal                                | Compatibi                                                                           | lity Securi                                              | ty Details | s Previo | us Versions |
| Run co<br>Settings<br>Redu<br>8-bit (25 | mpatibility trou<br>iced color mo<br>i6) color<br>n 640 x 480 s<br>ole fullscreen o | de<br>creen resolutio<br>optimizations<br>s an administr | n          |          |             |
| Cł                                      | ange high Df                                                                        | ol settings                                              |            |          |             |
|                                         |                                                                                     | or all users                                             |            |          |             |

### Figure 9: ACS Basic properties

### **USAGE NOTES**

| Issue number: | N/A                                                                                         |
|---------------|---------------------------------------------------------------------------------------------|
| Resolution:   | If you install a KUSB-488B GPIB driver, the following message displays. You must select the |
|               | Keithley Command Compatible option. Select Next to continue the installation.               |

### Figure 10: ACS Basic command compatible

| Choose any VISA compatible option from below : <ul> <li>NI Command Compatible</li> <li>Designed for use when using Keithley or CEC GPIB interfaces with software programs that use direct command calls using NI GPIB command syntax.</li> <li>32-bit and 64-bit drivers</li> </ul> Image: Command Compatible <ul> <li>Designed for use when using Keithley or CEC GPIB interfaces with software programs that use direct command compatible</li> <li>Designed for use when using Keithley or CEC GPIB interfaces with software programs that use direct command calls using CEC GPIB command syntax.</li> <li>Must be used when using Keithley or CEC GPIB interfaces with Keithley ACS or ACS-Basic Software.</li> </ul> | ld Wizard                                          | X                                                                                                    |
|----------------------------------------------------------------------------------------------------|----------------------------------------------------|----------------------------------------------------------------------------------------------------|
| Oesigned for use when using Keithley or CEC GPIB interfaces with software programs that use<br>direct command calls using NI GPIB command syntax.     · 32-bit and 64-bit drivers      Keithley Command Compatible     · Designed for use when using Keithley or CEC GPIB interfaces with software programs that use<br>direct command calls using CEC GPIB command syntax                                                                                                    | Choose any VISA compatible option from below :     |                                                                                                    |
| direct command calls using NI GPIB command syntax.<br>- 32-bit and 64-bit drivers                                                                                                    | O NI Command Compatible                            |                                                                                                    |
| Keithley Command Compatible     Output Seithley or CEC GPIB interfaces with software programs that use     direct command calls using CEC GPIB command syntax                                                                                                    |                                                    |                                                                                                    |
| <ul> <li>Designed for use when using Keithley or CEC GPIB interfaces with software programs that use<br/>direct command calls using CEC GPIB command syntax</li> </ul>                                                                                                    | - 32-bit and 64-bit drivers                        |                                                                                                    |
| direct command calls using CEC GPIB command syntax                                                                                                    | Keithley Command Compatible                        |                                                                                                    |
|                                                                                                    | direct command calls using CEC GPIB command syntax | vare                                                                                                    |
| - 32-bit driver                                                                                                    | - 32-bit driver                                    |                                                                                                    |
|                                                                                                    | Creat Next                                         |                                                                                                    |
|                                                                                                    |                                                    |                                                                                                    |
|                                                                                                    |                                                    | Choose any VISA compatible option from below : O NI Command Compatible - Designed for use when using Keithley or CEC GPIB interfaces with software programs that use direct command calls using NI GPIB command syntax 32-bit and 64-bit drivers <a href="https://www.cec.org">NI Compatible</a> - 32-bit and 64-bit drivers <a href="https://www.cec.org">NI Compatible</a> - Designed for use when using Keithley or CEC GPIB interfaces with software programs that use direct command Compatible  - Designed for use when using Keithley or CEC GPIB interfaces with software programs that use direct command calls using CEC GPIB command syntax - Must be used when using Keithley or CEC GPIB interfaces with Keithley ACS or ACS-Basic Softw |

| Issue number: | ACS-691, CAS-162126-B3Y7Y6                                                                      |  |  |
|---------------|-------------------------------------------------------------------------------------------------|--|--|
| Resolution:   | Microsoft <sup>®</sup> Windows <sup>®</sup> mapped network drive error.                         |  |  |
|               | When installing ACS Basic on a personal computer, Microsoft policy settings can limit ACS Basic |  |  |
|               | from accessing mapped network drives in its file windows.                                       |  |  |
|               | Modifying the registry fixes this issue.                                                        |  |  |
|               | To modify the registry:                                                                         |  |  |
|               | 1. Run regedit.                                                                                 |  |  |
|               | 2. Navigate to                                                                                  |  |  |
|               | HKEY_LOCAL_MACHINE/SOFTWARE/Microsoft/Windows/CurrentVersion/Policies/                          |  |  |
|               | System.                                                                                         |  |  |
|               | 3. If one does not exist, create a new DWORD (32-bit) entry named                               |  |  |
|               | EnableLinkedConnections.                                                                        |  |  |
|               | 4. Set the value to 1.                                                                          |  |  |
|               | 5. Restart the computer.                                                                        |  |  |